### **Kundennews ULYSSES12**

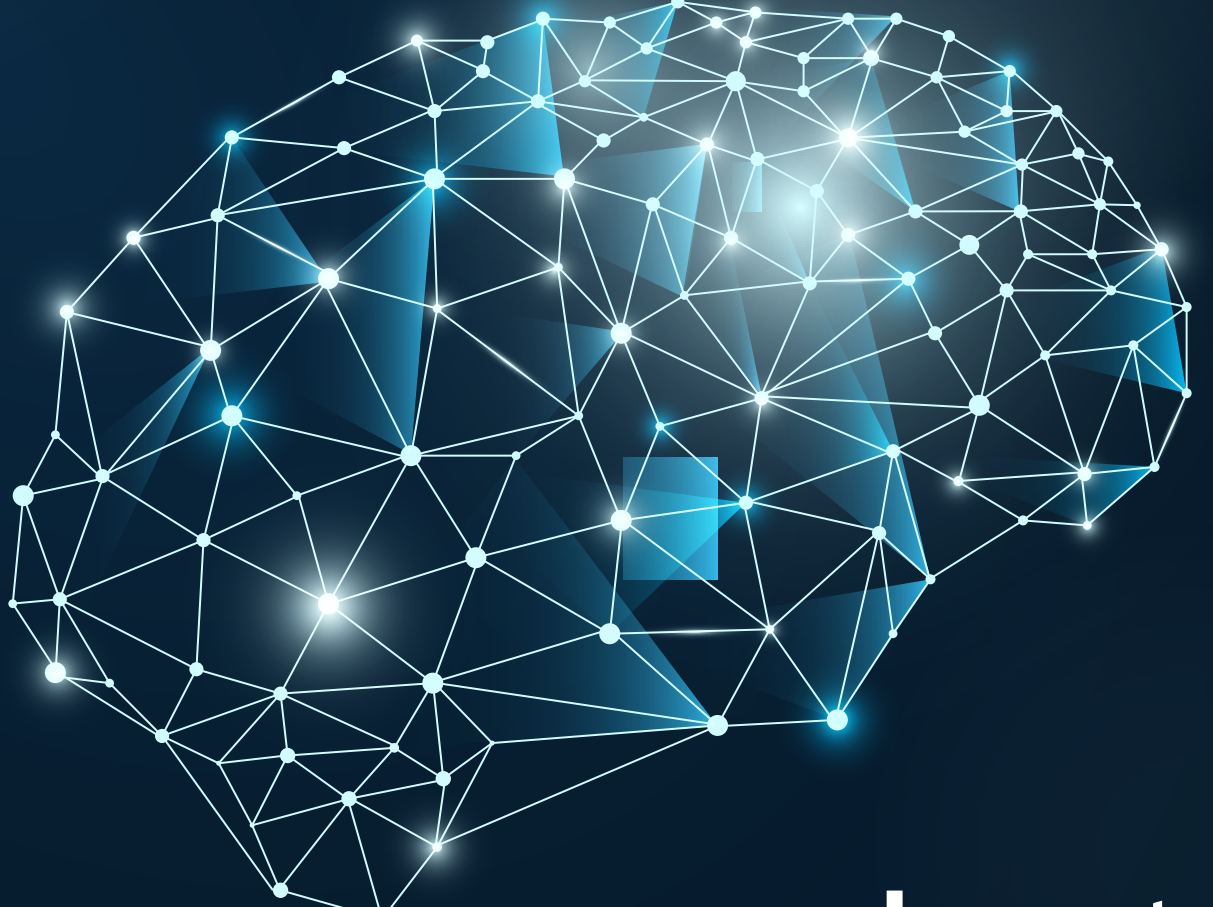

### **work** smarter**.**

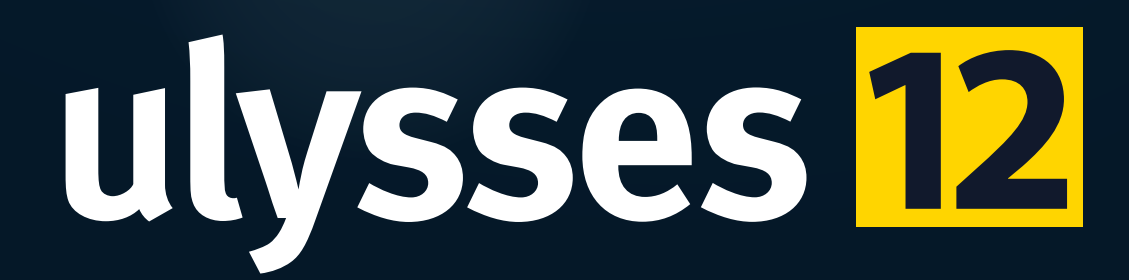

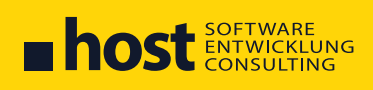

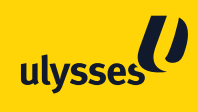

### **INHALT KUNDENNEWS**

- **03 ... EDITORIAL**
- **04 ... Neue ADD-ONS**
- **07 ... NEUERUNGEN**
- **15 ... Ulysses Oberfläche**
- **16 ... Verkaufschance WAN Performance**
- **17 ... Praxisbericht: SEMA Maschinenbau**
- **18 ... Organisationsänderung Das ERP Professional Team**
- **19 ... Ihre NOTIZEN**

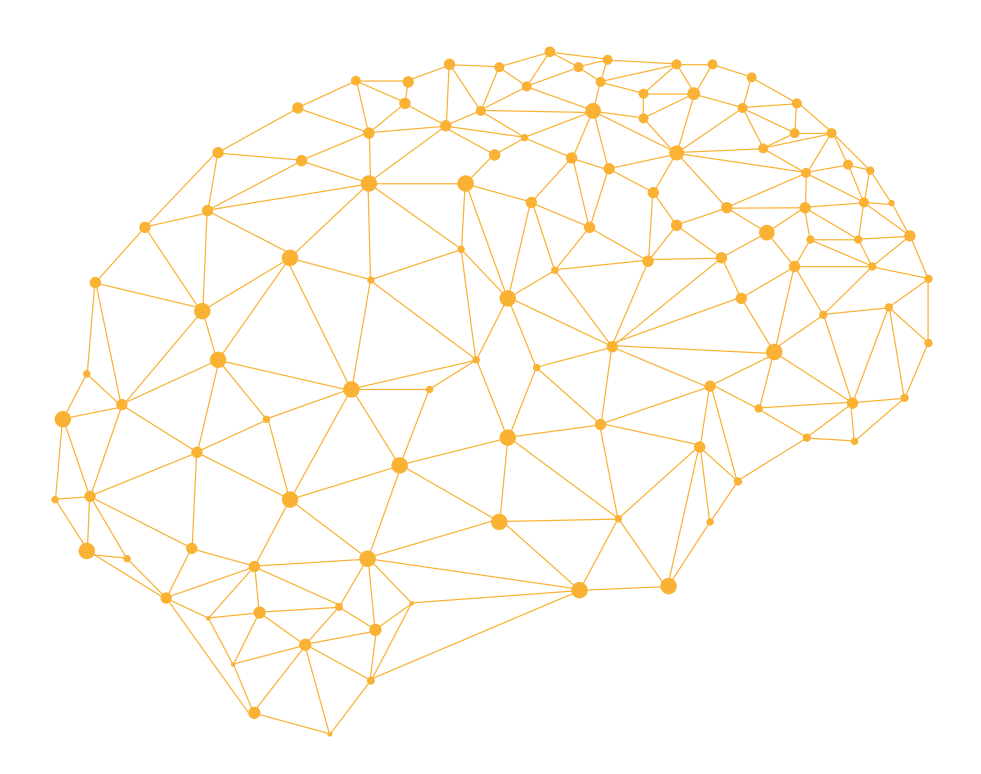

#### **Editorial**

#### **work**smarter.

Dieses Schlagwort beschäftigt uns auf verschiedenen Ebenen. Es liegt uns sehr am Herzen, Ihre Erfahrung mit Ulysses stetig zu verbessern. Daher bringt Ulysses 12 viele smarte Verbesserungen in bestehenden Modulen und Add-ons die Ihren Arbeitsalltag erleichtern werden.

Darüber hinaus wurden in Ulysses 12 auch neue Herausforderungen angepackt. Das Ergebnis sind 15 neue Add-ons, mit denen Sie Ihre Prozesse noch durchgängiger und automatisierter abbilden können.

Für uns bedeutet "Smart" jedoch auch, erhebliche Zeit in die Weiterentwicklung unserer Softwarearchitektur zu investieren. Dies ermöglicht es uns sicherzustellen, dass zukünftige Änderungen und Erweiterungen ohne übermäßige Komplexität oder Aufwand durchgeführt werden können.

Nicht zuletzt haben wir auch unsere eigene Arbeitsweise einer gründlichen Prüfung unterzogen. Wir haben uns gefragt, wie Wissen gesammelt und bereitgestellt werden kann, wie wir unsere Arbeit intelligenter verteilen und planen können und wie wir sicherstellen können, dass wir Ihre Anforderungen bestmöglich verstehen, um nachhaltige Lösungen für Sie zu schaffen.

Zusammengefasst sind wir mit Ulysses 12 bestens gerüstet, um Sie in Ihrem täglichen Arbeitsalltag zu unterstützen und mit Ihnen gemeinsam daran zu arbeiten, Ihre Prozesse noch effizienter und intelligenter zu gestalten.

An dieser Stelle möchten wir uns bei Ihnen, geschätzten Anwender: innen, ganz herzlich für Ihre zahlreichen Ideen und Anregungen bedanken. Gleichzeitig möchten wir unserem Team für Ihren herausragenden Einsatz bei der Entwicklung der neuen Version unseren aufrichtigen Dank aussprechen.

Jürgen Hofbauer Geschäftsführer

til ha

Andreas Steibl Geschäftsführer

Sulla

Christoph Wimmer Geschäftsführer

### **Neue ADD-ons**

**Unsere Add-ons bieten Ihnen die Möglichkeit sich Ulysses genau auf Ihre Bedürfnisse anzupassen. Für Fragen zu diesen und anderen Add-ons steht Ihnen Ihr Ulysses Ansprechpartner:in sehr gerne zur Verfügung.**

## **BI Dashboards**

#### **Ihre Daten grafisch darstellen und analysieren**

Lassen Sie sich Ihre Daten übersichtlich und leicht verständlich in Ulysses visualisieren. Greifen Sie dabei auf vorhandene Dashboards zu oder lassen sich Ihre Dashboards maßschneidern. Neben speziellen Dashboards können auch bestehende Cubes auf diese Komponente zugreifen.

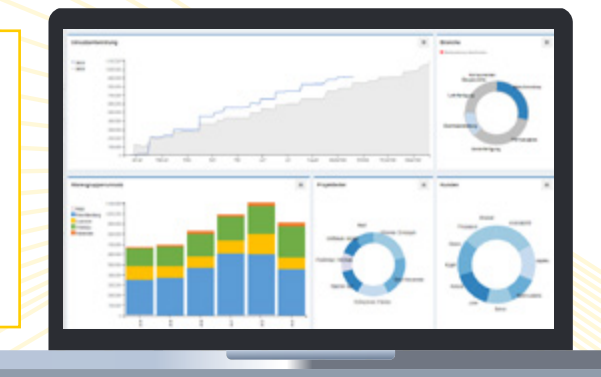

## **Einkaufsdispo**

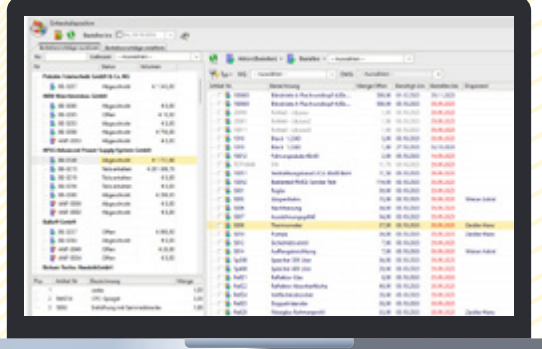

#### **Automatisieren Sie Ihren Wareneinkauf**

Mit diesem Tool können Sie den Beschaffungsprozess in Ihrer Einkaufsabteilung weiter automatisieren. Mit einem Klick ermittelt die Einkaufsdispo unter Berücksichtigung verschiedener Dispoparameter Bestellvorschläge, die Sie mit einem Klick in eine Bestellung wandeln können.

### **Kanban Lagerversorgung**

#### **Die Verwaltung Ihres Kanban Lagers**

Dieses Tool verwaltet Ihre Kanban- und Versorgungslager. Sie definieren die Anzahl der Kanban Kisten, Melde- und Füllmengen. Ulysses erzeugt rechtzeitig die Versorgungsaufträge. So verhindern Sie Materialengpässe und damit Stör- und Wartezeiten.

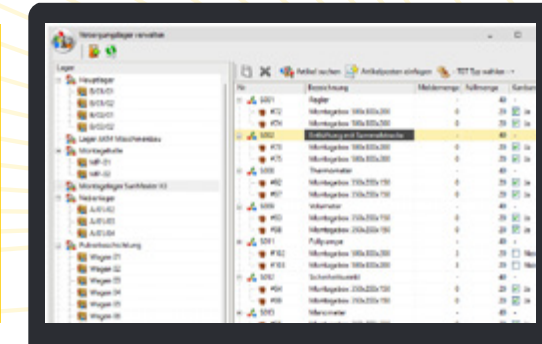

### **Ulysses Foto App**

#### **Fotos schnell und einfach in Ulysses ablegen**

Mit der Ulysses Foto App und dem aktivierten Add-On können Sie Fotos am Handy aufnehmen und direkt ins Ulysses DMS senden.

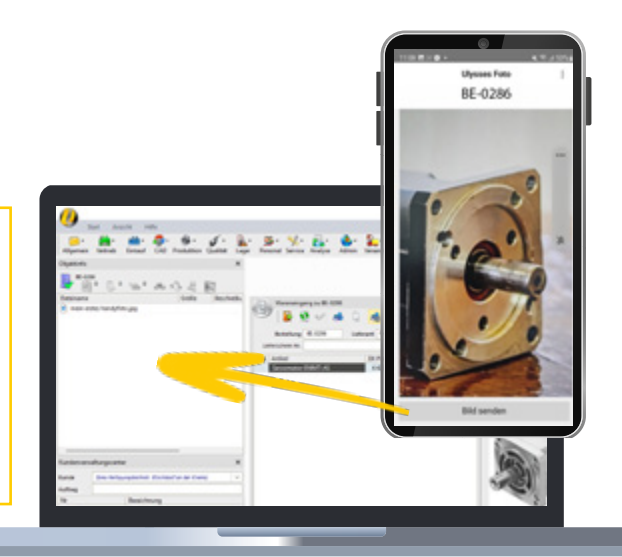

### **Auftragsplanung**

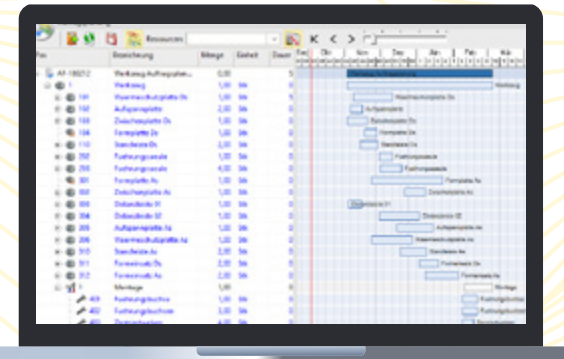

#### **Komplexe Aufträge übersichtlich planen**

Das Tool Auftragsplanung zeigt die Auftragsstückliste samt aller Feinprozesse in einer Gantt Darstellung. Öffnen Sie das Tool direkt in der Grobplanung und sehen live die Auswirkung von Verschiebungen. Damit ist dieses Tool das ideale Bindeglied zwischen Grobund Feinplanung.

### **Projektplanung**

#### **Auftragsübergreifende Projektplanung**

Sie erhalten von Ihren Kunden Projektpläne in MS Project oder müssen solche erstellen? Die Struktur oder das Detaillierungslevel unterscheidet sich von jener der Stückliste? Oder sind Ihre Projektpläne auftragsübergreifend? In diesen Fällen kann Ihnen die Ulysses Projektplanung helfen.

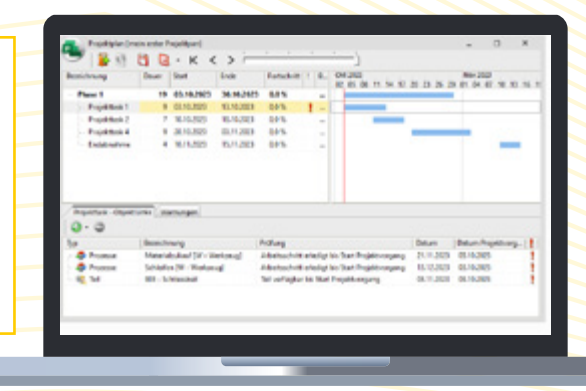

### **Neue Add Ons**

**Trotz des großen Funktionsumfanges soll Ulysses für unsere Anwender:innen immer schlank und übersichtlich bleiben. Daher werden spezielle und abgrenzbare Funktionen in Add-ons gepackt die einfach aktivierbar sind.**

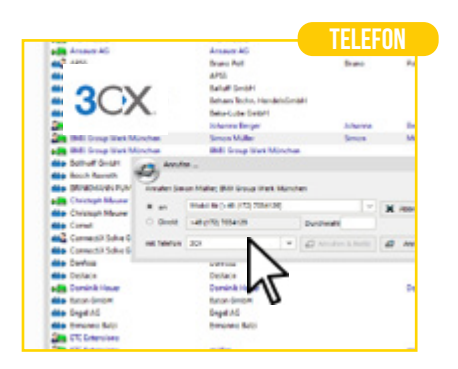

#### **3CX Integration**

Koppeln Sie Ihre 3CX Telefonanlage und telefonieren direkt aus Ulysses über 3CX. Importmöglichkeit der Ulysses Kontakte in 3CX.

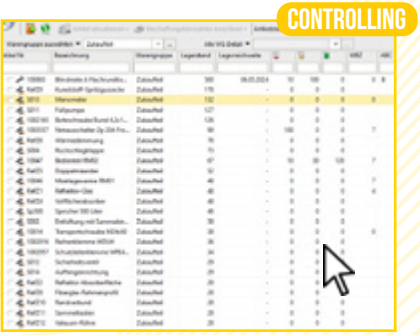

#### **Lagerkennzahlen**

Lassen Sie Ulysses Ihre Dispo-Parameter errechnen. Mindestbestand, Plan- und Meldebestand, die optimale Losgröße und viele mehr.

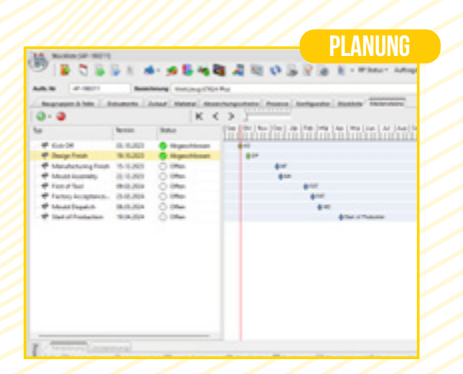

#### **Meilensteinplanung**

Legen Sie Meilensteinvorlagen an und lassen Sie sich auftragsübergreifend alle Meilensteine und deren Fälligkeit anzeigen.

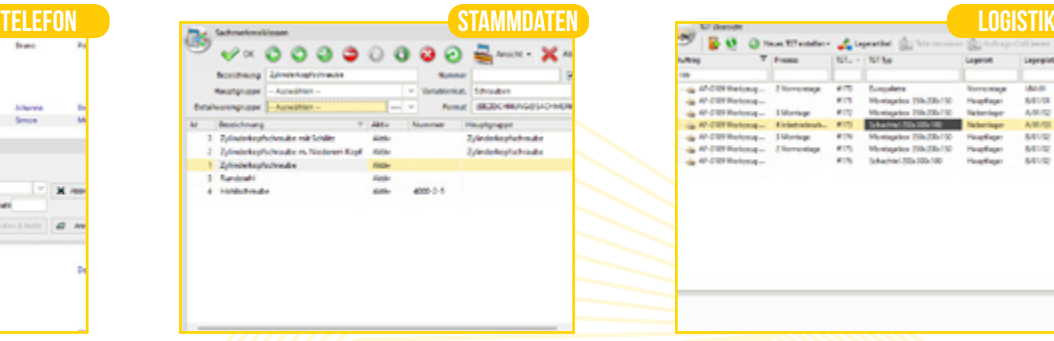

# in L  $100000$

#### **Artikelmerkmale**

Verfeinern Sie Ihre WG Struktur. Verwaltung beliebiger Sachmerkmale. Erzeugen Sie daraus dynamische Artikelbezeichnungen

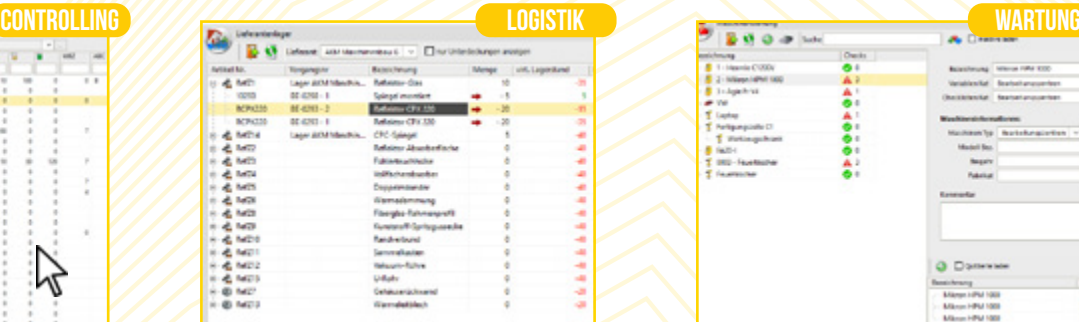

#### **Fremdmontage**

Bei der Bestellung von Montage BG prüft Ulysses den Bestand am Lieferantenlager. Beim Wareneingang wird das Material umgebucht.

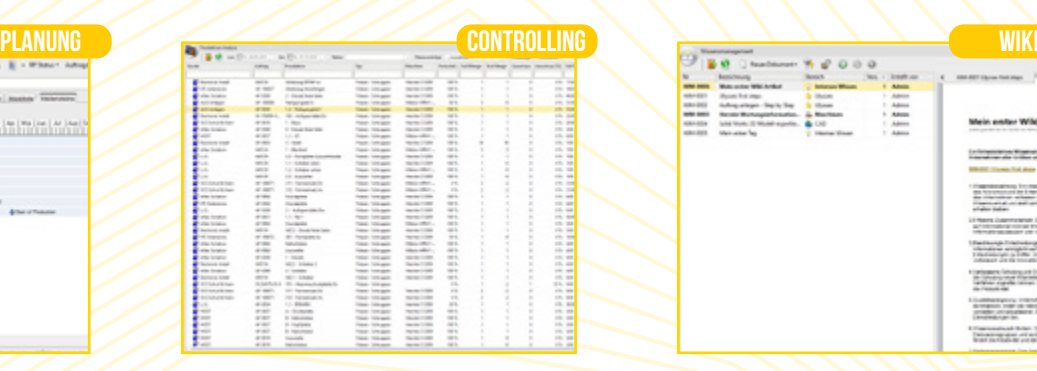

#### **Produktionsanalyse**

Analysieren Sie Ihre Produktion indem Sie auf Prozessebene Soll- und Istzeiten sowie Gut- und Ausschussmengen bewerten.

#### **Auftrags TGT's**

Optimieren Sie den auftragsbezogenen Kommissionierprozess. Anlage, Lagerführung und Bebuchung von Auftragskisten.

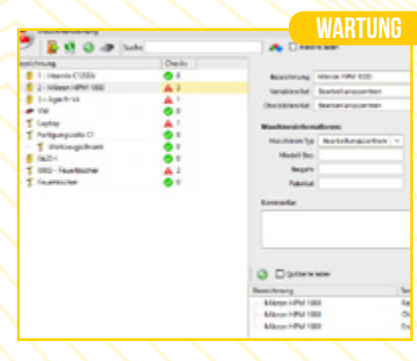

#### **Maschinenwartung**

Verwalten Sie Ihre Maschinen, Anlagen und Geräte. Erstellen Sie Wartungspläne. Anzeige der offenen Wartungen im BDE-Terminal.

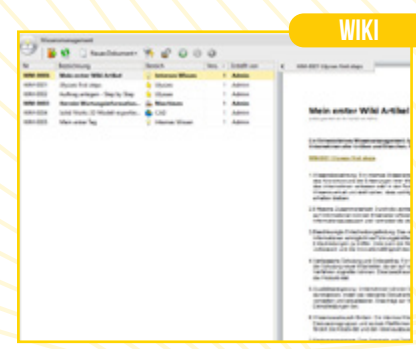

#### **Wissensmanagement**

Organisieren Sie das Wissen in Ihrem Unternehmen. Erstellen Sie Wissensbeiträge und kategorisieren Sie diese beliebig.

## **Ulysses Neuerungen**

**Ab sofort steht die Ulysses Version 12 für unsere Kund:innen bereit. Zwecks Terminvereinbarung für das Update kontaktieren Sie ihren Ulysses Ansprechpartner:in.**

![](_page_6_Picture_251.jpeg)

#### **Artikel Versionen**

Lassen Sie sich alle Artikelversionen in der Artikelinfo inkl. deren Status anzeigen. Mit einem Klick springen Sie zum gewünschten Index.

![](_page_6_Figure_6.jpeg)

#### **Artikelvarianten**

Direkt aus der Stückliste Artikelvarianten für Farben etc. erzeugen. In der Artikelinformation alle Varianten einsehen.

![](_page_6_Picture_9.jpeg)

#### **Kachelansicht**

Nutzen Sie zusätzlich zur gewohnten Listenansicht die übersichtliche Kachelansicht inkl. aller Filtermöglichkeiten und dem dyn. Filter.

![](_page_6_Picture_252.jpeg)

#### **Artikel deaktivieren**

Deaktivieren Sie Artikel mittels Artikelstatus. Die Artikel bleiben im Stamm erhalten, verschwinden allerdings aus Artikel-Suche.

![](_page_6_Picture_15.jpeg)

#### **fenster Anordnen**

Verwenden Sie mehrere Bildschirme können Fenster "verrutschen". Bringen Sie F12 oder die Preview wieder auf den Hauptbildschirm.

![](_page_6_Picture_18.jpeg)

#### **Anstehende Termine**

Mit einem Blick anstehende Termine erkennen. Neue Termine werden hervorgehoben. Mit einem Klick in den Kalender wechseln.

![](_page_6_Picture_21.jpeg)

#### **Konfigurationscode**

Verwalten Sie Konfigurationscodes bei Ihren Artikeln. Nutzen Sie die Information im Bestellprozess oder bei EDI.

![](_page_6_Picture_253.jpeg)

#### **Dokumentenhandling**

Erweiterte Einstellmöglichkeiten beim Erstellen eines neuen Index wie Dokumente löschen, Dokumente verlinken, etc.

![](_page_6_Figure_27.jpeg)

#### **EMail zu Objekt**

Mit aktiver Outlook Integration für jedes beliebige Objekt eine Mail erzeugen und beim Objekt automatisch ablegen.

![](_page_7_Picture_178.jpeg)

#### **Objektfavoriten**

Die Objekthistory wurde um ein Favoritensystem ergänzt. Mit einem Klick Objekte zur History hinzufügen oder entfernen.

![](_page_7_Picture_179.jpeg)

#### **Funktionen frei def.**

Ordnen Sie ihren Kunden- und Lieferantenkontakten frei definierbare Funktionen zu um diese z. B. im Adressbuch zu filtern.

![](_page_7_Picture_180.jpeg)

#### **Budgetaufträge**

Verwalten Sie Budgetaufträge. Bedarfe aus diesen Aufträgen werden in Ihrer Materialdisposition berücksichtigt.

![](_page_7_Picture_181.jpeg)

#### **Mandantenfähigkeit**

Rahmenverträge je Mandant getrennt verwalten.

![](_page_7_Picture_182.jpeg)

#### **Bearbeiter**

Bei allen Vorgängen den Bearbeiter getrennt vom Erzeuger verwalten.

![](_page_7_Picture_183.jpeg)

#### **Kreditlimit Liste**

Übersichtlich das Kreditlimit Ihrer Kunden überprüfen. Hinterlegen Sie das Kreditlimit und prüfen gegen das offene Auftragsvolumen.

![](_page_7_Figure_20.jpeg)

#### **Formatierungshilfe**

Wurde für deutsche Rufnummern optimiert. Die Autoformatierung wird nun automatisch beim Verlassen angestoßen.

![](_page_7_Picture_184.jpeg)

### **AB's autoversand**

Das bestehende Add-on wurde um die Option AB-Versand erweitert und die Benutzeroberfläche optimiert.

![](_page_7_Picture_185.jpeg)

#### **Lieferung & Rechnung**

In der Liste Aufträge die Spalten "Lieferung an" und "Rechnung an" anzeigen lassen.

![](_page_8_Picture_171.jpeg)

#### **Anfrage- & Bestellnr**

Durch die Eingabe der Anfragebzw. Bestellnummer Doppelbearbeitungen verhindern.

![](_page_8_Picture_172.jpeg)

#### **mehrfach kopieren**

Das Fenster "Anfrage kopieren" wurde überarbeitet und bleibt nach dem Erzeugen geöffnet.

![](_page_8_Picture_173.jpeg)

#### **Fixpreise**

Hinterlegen Sie zusätzlich zu Staffelpreisen nun auch Fixpreise um damit z.B. Rüstkosten im System abzubilden.

![](_page_8_Picture_174.jpeg)

#### **Typ Mehrfachselekt.**

In der Stückliste mittels Mehrfachselektion den Artikeltyp ändern.

![](_page_8_Picture_175.jpeg)

#### **Lieferanten filtern**

Kategorisieren Sie Ihre Lieferanten und schränken beim Erzeugen einer Anfrage Ihren Lieferantenpool ein.

![](_page_8_Figure_16.jpeg)

#### **Nachfolgerartikel**

Verwalten Sie zu einem Artikel den Vorgänger und Nachfolger.

![](_page_8_Figure_19.jpeg)

#### **Dyn. Filelinks**

Ulysses durchsucht die Objektparents und zeigt so automatisiert beim Teil oder Prozess Dokumente vom Artikel an.

![](_page_8_Figure_22.jpeg)

#### **Zahlart Auswahl**

Hinterlegen Sie im neuen Editor bei der Bestellung die gewählte Zahlart.

![](_page_8_Picture_176.jpeg)

#### **Verp. Vorschriften**

Konfigurieren Sie die Verpackungsvorschriften für Ihre Artikel. Nutzen Sie diese z.B. zur Etikettierung Ihrer Packstücke und Paletten.

![](_page_9_Picture_180.jpeg)

#### **Lagerort inaktiv**

Stellen Sie Lagerorte sowie -plätze auf inaktiv, um diese bei verschiedenen Auswahlmöglichkeiten auszublenden.

![](_page_9_Picture_5.jpeg)

#### **Proz. VOrabbestell.**

Optional Fremdbearbeitungen vorab bestellen und in der Lagerdispo den Lieferschein erzeugen.

![](_page_9_Picture_181.jpeg)

#### **Industrieminuten**

Anzeige aller Spalten in der Monatsübersicht optional in Industriezeit.

![](_page_9_Picture_11.jpeg)

#### **Wareneingang**

Lassen Sie sich das Artikelbild, relevante Dokumente und Beschreibungen direkt beim Wareneingang anzeigen sowie LS direkt scannen.

![](_page_9_Picture_14.jpeg)

#### **Kennwort setzen**

Definieren Sie direkt beim Anlegen eines neuen Benutzers ein Kennwort inkl. Anzeige der Kennwortrichtlinien.

![](_page_9_Figure_17.jpeg)

#### **Budgetaufträge anz.**

Budgetaufträge werden in der Grobplanung in der Farbe Orange angezeigt.

![](_page_9_Picture_20.jpeg)

#### **Auto Zielsuche (FTS)**

Definieren Sie Logiken zur Automatisierung und Optimierung Ihrer innerbetrieblichen Logistik.

![](_page_9_Figure_23.jpeg)

#### **Autoanstempelung**

Mit Autoarbeit erzeugen Sie Buchungen ohne Anstempelung für beispielsweise Bereitschaften.

![](_page_9_Figure_26.jpeg)

#### **Wochenraster**

Zur besseren Orientierung ein wochenweiser Raster in der Grobplanung.

![](_page_10_Picture_192.jpeg)

#### **Planungskennzahlen**

Live beim Planen werden die Werte Auslastung, Belegtzeit, Rüstdauer, Alleinlaufdauer sowie die Anzahl der Warnungen ermittelt.

![](_page_10_Picture_193.jpeg)

#### **Prozessartikel Preis**

Hinterlegen Sie kg oder m2 Preise für externe Bearbeitungen. Dynamische Umrechnung der Prozessmenge in die Preiseinheit.

![](_page_10_Figure_7.jpeg)

#### **Produktion Seriennr.**

Für eigene Produktionen Seriennummern zuweisen und diese am Lager führen.

![](_page_10_Figure_10.jpeg)

#### **Prozess fixieren**

Fixieren eines Prozesses in der Zukunft.

![](_page_10_Picture_194.jpeg)

#### **BG Demontieren**

Möglichkeit bereits montierte/kommissionierte Baugruppen wieder zu demontieren und alle oder ausgewählte Bauteile auf Lager zu legen.

![](_page_10_Picture_16.jpeg)

#### **NC Programmverwal.**

Neue übersichtliche Maske aller vorhandenen Programme. Neu: Zuweisung von Werkzeug direkt zum Programm.

![](_page_10_Figure_19.jpeg)

#### **Personalplanung v2**

Die völlig neue Variante der Personalplanung bietet u.a. die Möglichkeit von Paralleltätigkeiten.

![](_page_10_Picture_195.jpeg)

#### **Ber. Objektwerte**

Beim Berechnungsmodell auf Variablen vom (Planungs)Teil oder Auftrag zugreifen. Parameter von Maschine und Material verwenden.

![](_page_10_Picture_196.jpeg)

#### **Werkzeugverwal.**

Verwaltung Ihrer Werkzeuge. Anzeige der physisch vorhanden und auch verwendeten Werkzeuge.

![](_page_11_Picture_206.jpeg)

#### **Tech. Eigenschaften**

Technische Eigenschaften einfach individuell definieren und beim Artikel und Teil hinterlegen. Detaillierung zum Prozesstyp.

![](_page_11_Picture_5.jpeg)

#### **Solid Edge Direkt**

Mittels eines Solid Edge Plugins können Stücklisten direkt und ohne PDM an Ulysses übergeben werden.

![](_page_11_Picture_207.jpeg)

#### **Fernalarm per EMAIL**

Die Fernalarmierung kann nun neben SMS auch mittels E-Mail erfolgen.

![](_page_11_Picture_208.jpeg)

#### **Exportierte Anzeigen**

Lassen Sie sich ein Logging der bereits exportierten Prozesse anzeigen.

![](_page_11_Picture_14.jpeg)

### **Montagestückliste**

Ordnen Sie die Teile der CAD Stückliste den entsprechenden Montageschritten zu und erzeugen so passende Kommissionierlisten.

![](_page_11_Figure_17.jpeg)

#### **Maschinenstatus**

Anzeige des Maschinenstatus vom Watchdog in der BDE.

![](_page_11_Picture_20.jpeg)

#### **Babtec Prozessbegl.**

Die bestehende Babtec Anbindung wurde um die Möglichkeit der Prozessbegleitenden Messung erweitert.

![](_page_11_Picture_209.jpeg)

### **Mehrmannbedienung**

Bei der Mehrmannbedienung können Sie nun aus 2 Möglichkeiten der Maschinenstundenermittlung wählen.

![](_page_11_Picture_210.jpeg)

#### **Sammelproz. Mengen**

Mengenrückmeldung auf die Subprozesse eines Sammelprozesses in der BDE.

![](_page_12_Picture_1.jpeg)

#### **Sonderzeiten NEU**

Dynamisch Ihre Sonderzeiten für die BDE definieren.

![](_page_12_Picture_159.jpeg)

#### **Kalkulationspreis**

Einen Kalkulationspreis beim Artikel hinterlegen, mit dem anstelle der EK Preise kalkuliert wird.

![](_page_12_Picture_160.jpeg)

#### **Staffelkalkulation**

In der Vorkalkulation Staffelpreise in einer Position kalkulieren.

![](_page_12_Picture_161.jpeg)

#### **Werkzeuge anzeigen**

Ermöglicht die Anzeige des benötigten Werkzeugs für den gewählten Prozess.

![](_page_12_Picture_162.jpeg)

#### **Ltz. Angebot Spalte**

In der Liste Vorkalkulation das letzte zugehörige Angebot als Spalte anzeigen lassen.

![](_page_12_Picture_163.jpeg)

#### **Terminverschiebung**

Beim Verschieben vom Liefertermin in der Vorkalkulation die Teile und Prozesse im gleichen Verhältnis mitverschieben.

![](_page_12_Picture_164.jpeg)

#### **Ansprechpersonen**

Verschiedene Ansprechpersonen bei Kunden vordefinieren und in den Vorgängen ggfs. individuell einstellen.

![](_page_12_Picture_165.jpeg)

#### **Positionsauswahl**

Beim Erzeugen eines Auftrags aus einem Angebot die bestellten Positionen und Mengen wählen.

![](_page_12_Picture_166.jpeg)

#### **Optimierung Pipeline**

Anzeige vom Provisionsempfänger und der Branche. Optimierte Darstellung der Termine mit dem Kunden.

![](_page_13_Picture_200.jpeg)

#### **Listenansicht**

Neben der auftragsgruppierten Ansicht bietet dieses Tool nun auch eine Listenansicht mit allen Sortierund Filtermöglichkeiten.

![](_page_13_Figure_5.jpeg)

#### **Refresh akt. Ansicht**

Werden die Daten im Cube neu geladen bleibt die aktuell gewählte Ansicht erhalten.

![](_page_13_Picture_201.jpeg)

#### **User COnnections**

Aktuelle Abfrage der angemeldeten Clients inkl. der Verbindungszeit und des letzten Log Eintrags.

![](_page_13_Picture_202.jpeg)

#### **Stücklisten Version**

Im Anlagenbuch Stücklistenversionen erzeugen und damit dokumentieren wie sich eine Anlage / Maschine im Life Cycle verändert.

![](_page_13_Picture_203.jpeg)

#### **Intrastat Export V2**

Dieses Add-on wurde völlig überarbeitet und bietet nun mehr Flexibilität bei der Erzeugung der Intrastat Meldungen.

![](_page_13_Figure_17.jpeg)

#### **Rechte PW setzen**

Einfache Möglichkeit um das firmenübergreifende Rechte Kennwort zu setzen.

![](_page_13_Picture_204.jpeg)

#### **Auftragsbuch TEile**

Dieser Cube vereint tatsächliche Umsätze, nicht abgerechnete Lieferscheine und geplante Umsätze auf Teilebasis.

![](_page_13_Figure_23.jpeg)

#### **Organigramm - Bilder**

Im Organigramm werden nun die Objektbilder angezeigt.

![](_page_13_Picture_205.jpeg)

#### **Importfunktion**

Im Lieferantenartikel Admin Tool wurde die Möglichkeit geschaffen einfach neue Lieferantenartikel zu importieren.

### **Neuerungen Benutzeroberfläche**

### **Objektchat**

Beschleunigen Sie die interne Kommunikation mittels objektbezogener Chats.

![](_page_14_Picture_98.jpeg)

#### **NUtzen Sie Ihre Bildschirme**

Mit Ulysses 12 können Sie ein Fenster aus der Ulysses Hauptmaske lösen und auf einem zweiten Bildschirm positionieren. Mit einem Klick können Sie dieses Fenster wieder einbetten. Diese Funktion wird für ausgewählte Fenster verfügbar sein.

![](_page_14_Figure_7.jpeg)

![](_page_14_Picture_99.jpeg)

### **Kalender**

In der Version Ulysses 12 wurde der Kalender um zahlreiche Features erweitert.

- Objekttauglichkeit
- Termine als reserviert markieren
- Termin als fixiert setzen
- Ort / Raum für einen Termin

Erweiterungsmöglichkeiten durch Addon's

- Outlook Synchronisation
- Meeting organisieren

## **CRM Verkaufschancen**

Mit der ersten Kontaktaufnahme Ihrer Kunden beginnt die Verkaufschance und endet mit der Bestellung. Pflegen Sie das mögliche Volumen, die gewünschten Positionen, die Wahrscheinlichkeit, die Vertriebsquelle oder auch ein erwartetes Abschlussdatum. Dabei ist die VC voll objektfähig (Dokumente, Aufgaben, Notizen, Chats oder auch Termine)

![](_page_15_Picture_95.jpeg)

![](_page_15_Picture_96.jpeg)

Zusätzlich bildet die Verkaufschance auch im KVC die Klammer über den Vertriebsprozess. Damit sind alle Vorkalkulationen und Angebote zur Verkaufschance im Verkaufschancen-Ordner gesammelt. Die Verkaufschance ist im Ulysses Modul CRM enthalten.

### **WAN PERFORMANCE**

In der Version 12 wurde viel Energie in die verbesserte Kommunikation zwischen Client, Server und Datenbank gesteckt. Ein Ziel dieser Bemühungen ist eine Geschwindigkeitsoptimierung außerhalb vom LAN.

![](_page_15_Figure_8.jpeg)

### **Praxisbericht Intralogistik bei Sema Maschinenbau**

Am Standort Traunkirchen entwickelt und fertigt die Sema Gruppe mit rund 200 Mitarbeitern Werkzeugmaschinen. Das Angebot spannt sich dabei von Serienmaschinen bis hin zu voll-automatisierten Produktionslinien. Mit dem Unternehmen verbindet uns eine bald 20-jährige Zusammenarbeit. In dieser Zeit konnten wir schon sehr viele Projekte gemeinsam umsetzen. Eines der letzten Projekte war die Optimierung der innerbetrieblichen Logistik.

![](_page_16_Picture_3.jpeg)

#### **DIE Aufgabenstellung**

Eine durchschnittliche SEMA Werkzeugmaschine besteht aus 10.000 Bauteilen. Bei umfangreichen Produktionslinien kann die Teileanzahl aber auch auf 30.000 Teile steigen. Bei diesen Bauteilen handelt es sich um individuelle Fertigungsteile, Norm- und Kleinsteile aber auch kostenintensive Zukaufteile. Während einer Montagephase von etwa 4-8 Monaten werden die Bauteile zu spezifischen Terminen benötigt. Zeitgleich befinden sich bei Sema zwischen 10-15 Projekte in der Montagephase. Die große logistische Herausforderung besteht nun darin, die richtigen Teile Just in Time an die Montage zu liefern.

![](_page_16_Picture_6.jpeg)

#### **Die Umsetzung**

Im ersten Schritt wurden rund 500 Transportgutträger (TGT) beschafft und eindeutig mit einer Nummer und Barcode gekennzeichnet. Mittels Scanner werden diese TGT's lagergeführt. Sobald ein Auftrag in der Montage eingeplant ist, werden diese TGT's mit einer konkreten Baugruppe/ Montageschritt eines Auftrags verbunden. Ab diesem Zeitpunkt ist jederzeit im System einsehbar welche Behälter für einen Auftrag existieren und wo sich Diese befinden.

Beim Kommissionieren wird jedes Bauteil mittels Scan einem Behälter zugebucht. Die Basis dafür ist eine lückenlose Etikettierung aller Teile sowohl beim Wareneingang als auch in der hauseigenen Fertigung. Die Montageplanung kann zu jedem Zeitpunkt die auftragsbezogenen Kisten einsehen und Ihre Planung danach ausrichten. Kurz vor Montagestart einer Baugruppe übergibt die Logistik den benötigten TGT an die Montage. Die Monteure entnehmen die Bauteile und retournieren den Behälter. Nun wird dieser vom Auftrag entkoppelt und steht für neue Aufträge bereit.

*Dieses Projekt war ein großer Erfolg. Unsere Arbeitsabläufe wurden optimiert und gleichzeitig haben wir eine lückenlose Materialverfolgung erreicht. Dank dieser Software können wir unsere Montage besser planen, was zu keinen Suchzeiten mehr und besserer Terminierung geführt hat.*

![](_page_16_Picture_12.jpeg)

*Andre Pelster, Leiter Logistik*

## **INSIDE ULYSSES**

![](_page_17_Picture_2.jpeg)

### **Organisationsänderung**

Um für Sie die beste Betreuung sicherzustellen haben wir uns neu organisiert. Ihr Hauptansprechpartner:in bleiben wie gehabt. Zusätzlich können Sie auf ein Team von ERP Professionals zugreifen.

![](_page_17_Figure_5.jpeg)

![](_page_17_Picture_6.jpeg)

### **Das ERP Professional Team**

**SUPPORT@ULYSSES-ERP.COM**

![](_page_17_Picture_9.jpeg)

**Planung, Infrastruktur CAD/CAM, BDE/MDE Lager und Einkauf Personal, Controlling Vertrieb**

![](_page_17_Picture_11.jpeg)

![](_page_17_Picture_13.jpeg)

**Gerald Fürschuß**

**Daniel Kreutzer Jessica Bruckner Johannes Gegenleitner Nina Huemer Verena Weingartner**

![](_page_17_Picture_15.jpeg)

### **Ihre Notizen**

![](_page_18_Picture_10.jpeg)

**HOST SOFTWARE, ENTWICKLUNG UND CONSULTING GMBH** **Tel.: +(43) 7582 37533-0 Email : info@ulysses-erp.com A-4560 Kirchdorf an der Krems**

![](_page_19_Picture_2.jpeg)

**WWW.ulysses-erp.COM www.ulysses-erp.com**